#### CS62U/CS62US 2-Port USB KVM Switch User Guide

#### **Requirements**

## Guide d'utilisation du commutateur KVM USB à 2 ports CS62U/CS62US

#### CS62U/CS62US 2-Port-KVM-Switch mit USB Kurzanleitung

#### CS62U/CS62US Concentrador KVM de tipo USB con 2 puertos Manual del usuario

#### Console

• A VGA, SVGA, or multisync monitor capable of the highest resolution that you will be using on any computer in the installation • A USB Keyboard and a USB Mouse • Speakers (optional)

#### **Computers**

The following equipment must be installed on each computer that is to be connected to the system:

• A VGA, SVGA, or multisync video port • USB Type A port • Speaker port (optional)

# **Hardware Review O**

• Un moniteur VGA, SVGA ou Multisync prenant en charge la plus élevée des<br>· résolutions utilisées sur les ordinateurs de l'installation<br>• Un clavier USB et une souris USB • Des haut-parleurs (facultatifs)

#### **Ordinateurs**

KVM Cable Connectors **<sup>B</sup>** 1. Port LEDs

2. KVM Cables 3. Speaker Jack 4. Console Ports 5. Speaker Plug 6. Video Connecto

#### Description de l'appareil **O** Connecteurs de câble KVM **<sup>B</sup>**

7. USB Keyboard/Mouse connector

# Hardware Installation **<sup>C</sup>**

#### Important

1. Make sure that the power to any device that you connect to the installation has been turned off. You must unplug the power cords of any computers that have the Keyboard Power On function.

2. Make sure that all devices you will be installing are properly grounded. Setting up the CS62U / CS62US USB KVM Switch is quick and easy. Refer to the installation diagrams:

correspondants du CS62U / CS62US. Ils se situent sur le côté du CS62U/CS62US.<br>**Remarque:** Lorsque vous utilisez un ensemble sans fil clavier-souris, le dongle doit<br>être branché dans le port clavier du CS62U / CS62US pour q touches de raccourci fonctionnent.

1. Plug your USB keyboard, USB mouse, and monitor into their ports on the CS62U / CS62US. These are located on the side of the CS62U/CS62US.

#### Configuration minimale

#### Console

Les composants suivants doivent être installés sur chaque ordinateur à connecter au système • Un port vidéo VGA, SVGA ou Multisync

Netzstecker ziehen. 2. Stellen Sie sicher, dass alle anzuschließenden Geräte ordnungsgemäß geerdet sind. Die Installation des CS62U / CS62US KVM-Switchs mit USB ist kinderleicht und schnell<br>vollzogen. Siehe die Installationsdiagramme:<br>1. Schließen Sie Ihre USB-Tastatur, USB-Maus und Monitor an die entsprechenden

# • Port USB de type A • Un port pour haut-parleurs (facultatif)

Buchsen des CS62U / CS62US an. Sie befinden sich an der Seite des CS62U/ CS62US

1. Voyants des ports 2. Câbles KVM 3. Prise (femelle) de haut-parleurs 4. Ports de console 5. Prise (mâle) de haut-parleurs 6. Connecteur vidéo 7. Connecteur clavier/souris USB

#### **Installation du matériel @**

#### Important

1. Vérifiez que tous les périphériques à connecter à l'installation sont éteints. Vous devez débrancher les cordons d'alimentation des ordinateurs disposant de la

1. Indicadores LED de los puertos 2. Cables KVM 3.Salida para altavoces 4.Puertos de consola 5. Conector para altavoces 6. Conector gráfico<br>7. Conector USB para teclado/ratón

fonction de mise sous tension via clavier. 2. Vérifiez que tous les périphériques que vous allez installer sont correctement mis à la terre.

L'installation du commutateur KVM CS62U / CS62US est à la fois rapide et facile. Reportez-vous aux schémas d'installation :<br>1. Branchez votre clavier USB, votre souris USB et votre moniteur dans les ports

- **Note:** When using a wireless keyboard and mouse combo, the dongle must plug into the CS62U / CS62US's keyboard port in order for the hotkeys to function.
- 2. Plug your speakers into the speaker jack. 3. Plug the USB, video, and audio connectors of the attached KVM cables into their
- respective ports on the computers you are installing. 4. Power on the computers.
	- **Note:** The CS62U / CS62US's power on default is to link to the first computer that is powered on

#### **Operation**

#### Voraussetzungen

#### Konsole

• Ein VGA-, SVGA- oder Multisync-Monitor, der in der Lage ist, die höchste Auflösung darzustellen, die Sie auf einem der zu installierenden Computer verwenden möchten • Eine USB-Tastatur und eine USB-Maus • Lautsprecher (optional)

#### **Computer**

Auf den Computern, die mit dem System verbunden werden sollen, muss mindestens Folgendes installiert sein: • Eine VGA-, SVGA- oder Multisync-Grafikkarte • USB-Anschluss Typ A • Lautsprecherbuchse (optional)

#### Hardwareübersicht **<sup>A</sup>**

#### KVM-Kabelanschlüsse **<sup>B</sup>**

1. Port-LEDs 2. KVM-Kabel . Lautsprecherbuchse 4. Konsolports 5. Lautsprecherstecker 6. Stecker für Grafiksignal 7. USB-Tastatur-/Mausstecker

Hardware installieren **<sup>C</sup>**

#### Wichtig

**Utilisation** Commutation des ports

1. Stellen Sie sicher, dass alle anzuschließenden Geräte ausgeschaltet sind. Bei Computern, die sich über die Tastatur einschalten lassen, müssen Sie den

#### lisez à la place la touche **Ctrl**. Activation du mode de raccourcis clavier (HSM)

**Raccourci clavier Action Action** 

 **Hinweis:** Bei Verwendung einer drahtlosen Tastatur- und Mauskombination müssen Sie den USB-Stick an die Tastaturbuchse des CS62U/CS62US anschließen, damit die Hotkey-Tastenkombinationen funktionieren. Double-cliquez simplement sur la molette de votre souris USB pour changer de port. La fonction de commutation de port avec la souris vous permet de basculer d'un port à l'autre

2. Verbinden Sie die Lautsprecher mit der dafür vorgesehenen Buchse.<br>3. Verbinden Sie die USB-, Grafik-, und Audiostecker des mitgelieferten KVM-Kabels<br>- Mit den entsprechenden Ports der zu installierenden Computer.

Consola • Un monitor VGA, SVGA o Multisync capaz de representar la resolución más elevada que vaya a usar con cualquiera de los ordenadores a instalar • Un teclado y un ratón USB

#### • Altavoces (opcional) Ordenadores

**Requisitos** 

En cada ordenador que vaya a conectar al sistema se tienen que instalar los siguientes componentes: • Un puerto gráfico VGA, SVGA o Multisync • Puerto USB de tipo A • Enchufe para altavoces (opcional)

#### **Presentación del hardware O**

#### Conectores del cable KVM **<sup>B</sup>**

#### Instalar el hardware **<sup>C</sup>**

#### Importante

- 1. Apague todos los equipos que vaya a conectar. Si alguno de los ordenadores utiliza la función de Encender a través del teclado, tendrá que desconectar su cable de alimentación.
- 2. Asegúrese de que todos los equipos que vaya a instalar tengan una toma de tierra adecuada.
- La instalación del conmutador KVM con USB CS62U / CS62US es rápida y sencilla.
- Véanse los diagramas de instalación:<br>1. Conecte su teclado USB, ratón USB y monitor a los puertos correspondientes del<br>CS62U / CS62US. Éstos se encuentran en el panel lateral del CS62U / CS62US.<br>**Nota:** Si emplea un conjun
- conectarse al puerto para teclado del CS62U / CS62US para que las teclas de acceso directo funcionen.

Para efectuar una conmutación de puertos mediante teclas de acceso directo, primero debe pulsar dos veces la tecla Bloq Despl. Véase la tabla siguiente para más información. Teclas de acceso dir

#### Port Switching

All port switching operations begin by tapping the Scroll Lock key twice. See the following table for full details.

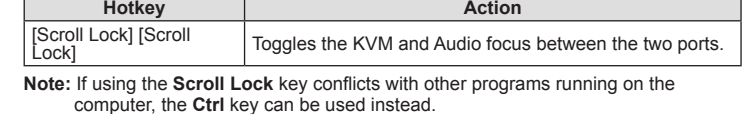

#### Invoking Hotkey Setting Mode (HSM)

[R] [Enter] Resets hotkeys to the default setting. [M] Enables/Disables mouse emulation. [N] Enables/disables keyboard emulation

All hotkey operations begin by holding the **Num Lock** key, pressing and releasing the **Minus** key, then releasing the **Num Lock** key. See the the following tables for full

details. **Note:** If using [Num Lock] [-] conflicts with other programs, [Ctrl] [F12] can be used instead.

#### Auto Scanning

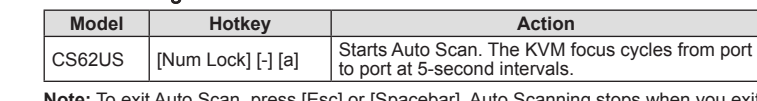

**Note:** To exit Auto Scan, press [Esc] or [Spacebar]. Auto Scanning stops when you exit Auto Scan mode.

2. Branchez vos haut-parleurs dans la prise de haut-parleurs.

3. Branchez les connecteurs USB, vidéo et audio des câbles KVM joints dans leurs ports respectifs sur les ordinateurs devant faire partie de l'installation.

Remarque: Le réglage par défaut du CS62U / CS62US à l'allumage consiste à<br>établir une liaison avec le premier ordinateur qui est allumé.

Toutes les opérations de commutation des ports commencent par une double pression<br>sur la touche Arrêt défil. Référez-vous au tableau suivant pour connaître tous les<br>détails.

4. Allumez les ordinateurs.

[Arrêt défil] [Arrêt défil] Bascule les contrôles KVM et audio entre les deux ports. **Remarque:** Si la touche **Arr. défil** entre en conflit avec d'autres programmes actifs,

Pour tous les raccourcis clavier, vous devez commencer par appuyer sur la touche **Verr. Num** et la maintenir enfoncée, appuyer sur la touche **Moins** puis relâcher la touche **Verr. Num**. Référez-vous aux tableaux suivants pour connaître tous les détails. **Remarque:** Si l'utilisation de la touche [Verr. Num] provoque un conflit avec d'autres programmes, vous pouvez utiliser la combinaison [Ctrl] [F12] à la place.

> La función de conmutación de puertos a través del ratón le permite pasar al puerto siguiente o anterior.

#### Commutation automatique

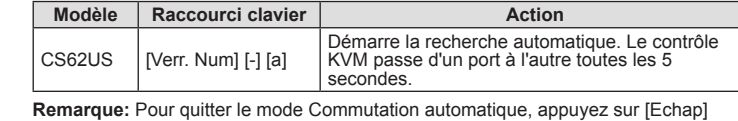

ou [Barre d'espace]. La commutation automatique s'arrête lorsque vous quittez le mode commutation automatique.

#### Sélection de port avec la souris

4. Schalten Sie die Computer ein. **Hinweis:** Standardmäßig schaltet der CS62U/CS62US auf den ersten Computer

um, der eingeschaltet wird. Bedienung

#### Port umschalten

Die Portumschaltungen werden grundsätzlich durch doppeltes Betätigen der Taste Rollen eingeleitet. Weitere Details entnehmen Sie der folgenden Tabelle.

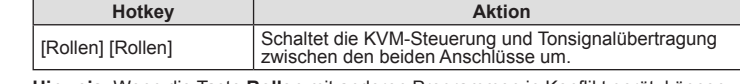

**Hinweis**: Wenn die Taste **Rollen** mit anderen Programmen in Konflikt gerät, können Sie anstelle dessen auch die Taste **Strg** verwenden.

#### Hotkey-Einrichtungsmodus aktivieren (HKM)

Alle Hotkey-Funktionen werden durch Gedrückt-Halten der Taste **Num**, Drücken und Loslassen der Taste **Minus** und Loslassen der Taste **Num** eingeleitet. Weitere Details entnehmen Sie den folgenden Tabellen.

**Hinweis:** Wenn die Tastenkombination [Num] [-] mit anderen Programmen in Konflikt gerät, können Sie anstelle dessen auch [Strg] [F12] verwenden.

#### Automatische Portumschaltung

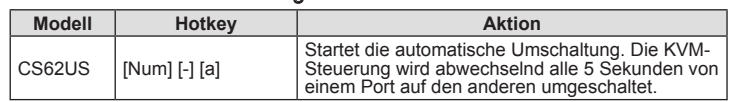

**Hinweis:** Um die automatische Portumschaltung zu beenden, drücken Sie die Taste Esc oder die Leertaste. Die automatische Portumschaltung wird beendet, sobald Sie diese stoppen.

#### Portauswahl per Maus

Doppelklicken Sie auf die Rolltaste der USB-Maus, um zwischen den Ports umzuschalten. Über diese Portumschaltung per Maus können Sie zwischen den Ports

2. Conecte los altavoces a la salida para altavoces.<br>3. Conecte los conectores USB, monitor y audio de los cables KVM incluidos a los<br>puertos correspondientes de cada uno de los ordenadores que quiera instalar.<br>4. Encienda

uertos de consola

eclado 1 conector USB hembra de tipo A (blanco) Señal gráfica | 1 conector HDB-15 hembra (azul) Ratón 1 conector USB hembra de tipo A (blanco) Altavoces 1 conector mini estéreo hembra (verde)

Señal gráfica 2 conectores HDB-15 macho (azul) Itavoces 2 conectores mini estéreo macho (verde)

2 conectores USB macho de tipo A (negros)

ordenador encendido.

#### Funcionamiento

#### Conmutación de puertos

Propiedade físicas

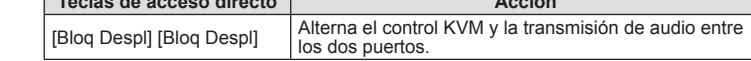

**Nota:** Si la tecla **BloqDespl** es utilizada por otros programas instalados y crea conflictos, puede emplear la tecla **Ctrl** en su lugar.

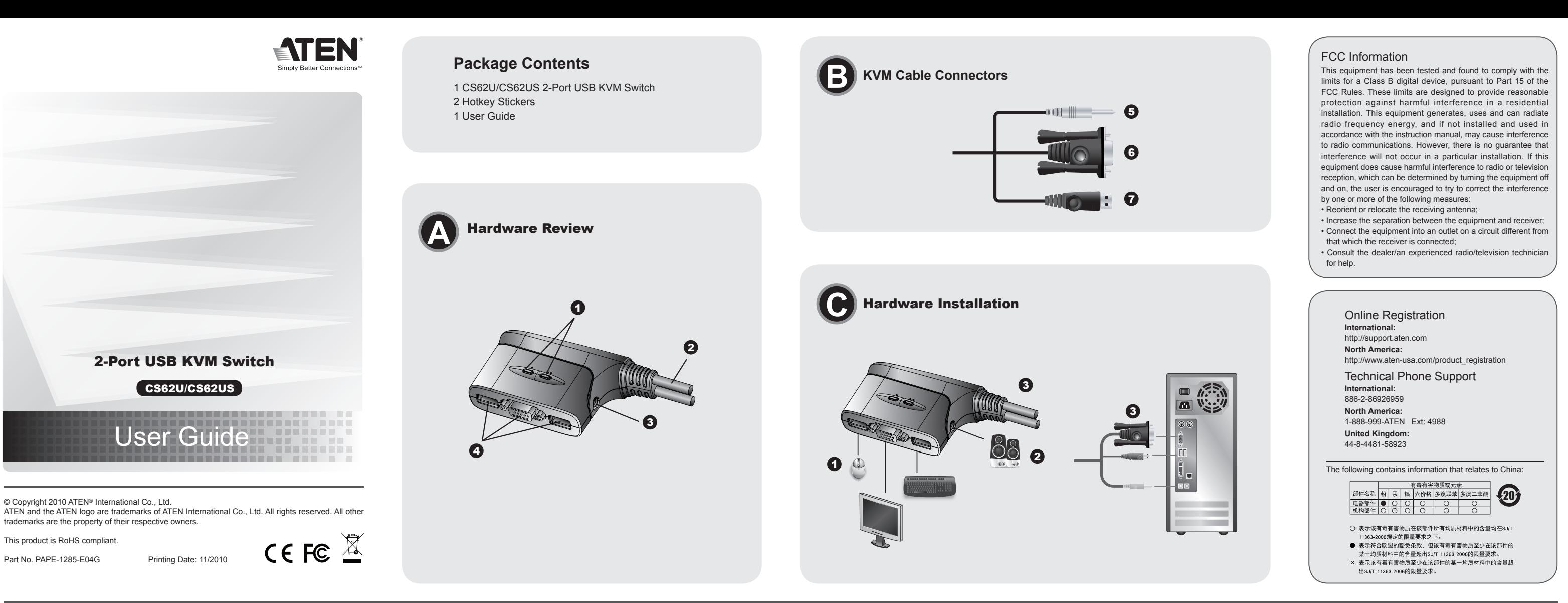

#### Invocar el modo de teclas de acceso directo

Toda operación relacionada con las teclas de acceso directo se inicia manteniendo

pulsada la tecla **Bloq Num**, pulsando y soltando la tecla **Menos** y luego soltando la tecla **Bloq Num**. Véanse las tablas siguientes para más información. **Nota:** Si la combinación de teclas [Bloq Num] [-] es utilizada por otros programas

instalados y crea conflictos, puede emplear [Ctrl] [F12] en su lugar. Conmutación automática

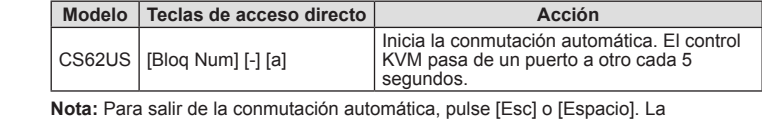

conmutación automática se detiene en cuanto salga del modo de conmutación automática.

#### Selección de puertos a través del ratón

Haga simplemente doble clic en el rodillo del ratón USB para cambiar de puerto.

Mouse Port Selection

Simply double-click the scroll wheel on your USB mouse to switch between ports. The mouse port-switching function allows you to toggle back and forth between the ports.

ة:ēys.

**Note:** 1. This feature is only supported by USB 3-key scroll wheel mice.

 2. The default setting is OFF.

 $[H]$ 

 $[T]$ 

**Combination Function** 

 3. This feature is only supported when mouse emulation is enabled.

Hotkey Summary Table

[Num Lock] [-] +

Toggles between the default [Num Lock] [-] and alternate [Ctrl][F12] HSM invocation

Toggles between the default [Scroll Lock] [Scroll Lock] and alternate [Ctrl][Ctrl] port

switching keys. [F2] Activates Mac keyboard mapping. [F3] Activates Sun keyboard mapping. [F10] Auto detects keyboard operating platform.  $\begin{array}{|l|l|}\n \hline\n [F4] \hline\n \end{array}$  Lists current switch settings via the paste unction of a text editor. [F5] Performs a USB keyboard and mouse reset.

[F6] [nn] [Enter]

Sets the keyboard language layout. **Note:** nn is a two-digit number that represents one of the following keyboard language codes: US English 33; French 08;Japanese 15.

#### [W] Enables/Disable mouse port-switching [Esc] or [Space Bar] Quits hotkey setting mode. **Note:** When keyboard emulation is off, the [m], [w], [F2], [F3], [F10] ,[F4], [F5], and [F6] hotkeys are disabled. To use the USB mouse port as a USB hub, you must first disable mouse emulation mode

**Remarque:** 1. Cette fonction n'est utilisable qu'avec les souris USB à 3 boutons avec molette de défilement. 2. Le réglage par défaut est Désactivé.

3. Cette fonction n'est prise en charge que si l'émulation de la souris est activée.

#### Résumé des raccourcis clavier

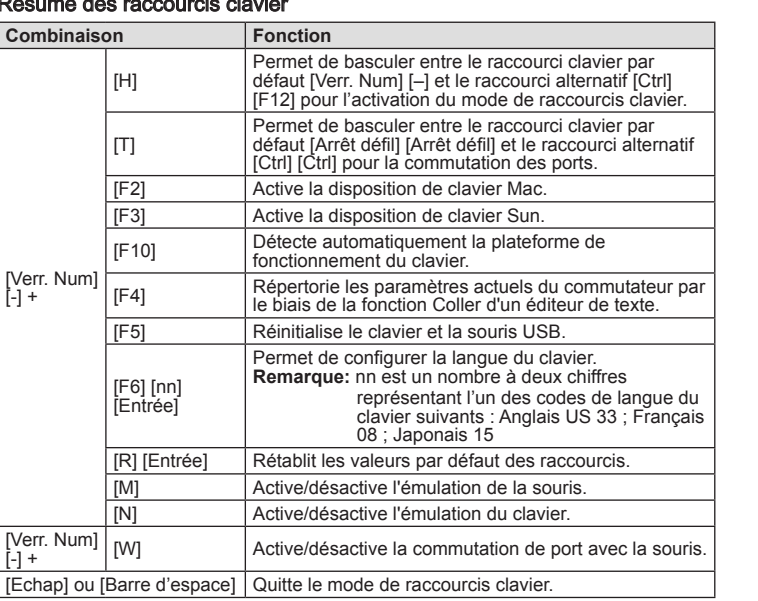

**Remarque:** Lorsque l'émulation du clavier est désactivée, les touches de raccourci

[m], [w], [F2], [F3], [F10], [F4], [F5] et [F6] sont désactivées. Pour utiliser le

der Reihe nach vor- und zurückschalten. **Hinweis:** 1. Diese Funktion wird nur von 3-Tasten-USB-Mäusen mit Rolltaste

unterstützt.

- 2. Die Voreinstellung lautet AUS.
- 3. Diese Funktion wird nur unterstützt, wenn Sie die Mausemulation aktiviert haben.

#### Hotkey-Übersichtstabelle

 $[N_0]$ 

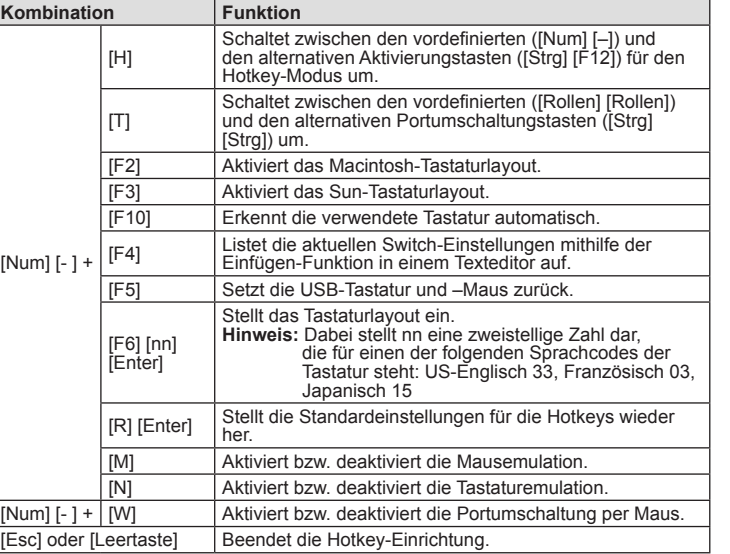

**Hinweis:** Bei ausgeschalteter Tastaturemulation sind die Hotkeys [m], [w], [F2], [F3],

[F10] ,[F4], [F5] und [F6] deaktiviert. Um den USB Maus

- **Nota:** 1. Esta característica sólo funciona con ratones USB de 3 teclas que tengan un rodillo de desplazamiento.
	- 2. El valor predeterminado es DESACTIVADO.
	- 3. Esta opción sólo funciona cuando tenga activada la emulación del teclado.

#### Sumario de las teclas de acceso directo

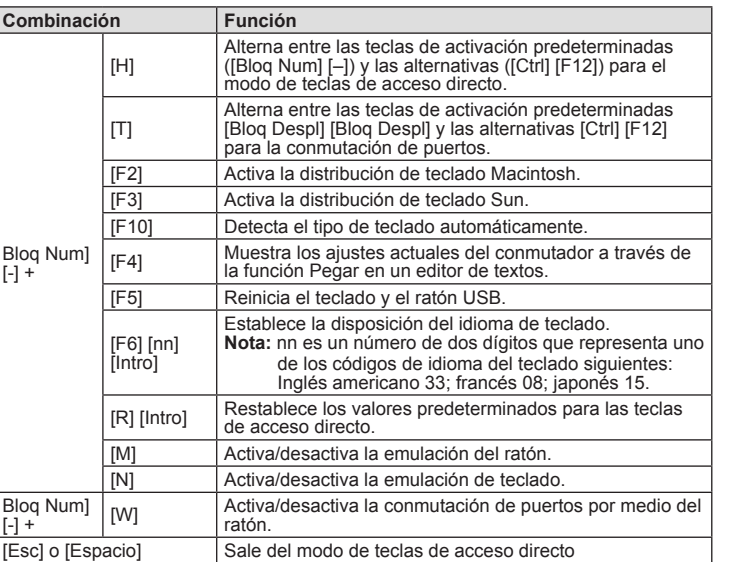

#### Specifications

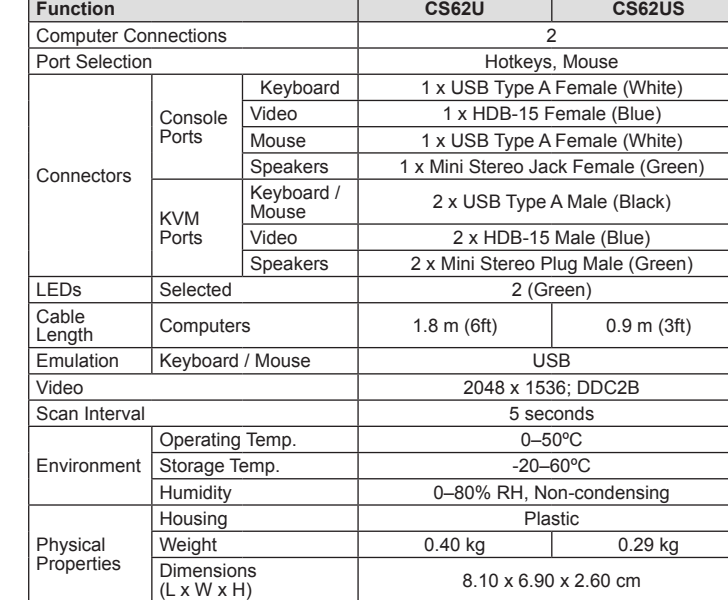

port souris USB en guise de concentrateur USB, vous devez tout d'abord désactiver le mode d'émulation de souris.

#### Caractéristiques techniques

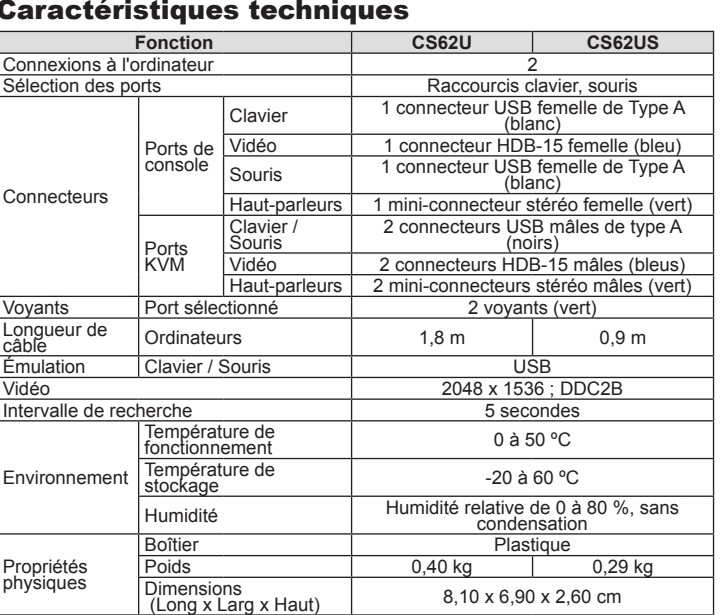

Hub verwenden zu können, müssen Sie die Mausemulation deaktivieren.

#### Technische Daten

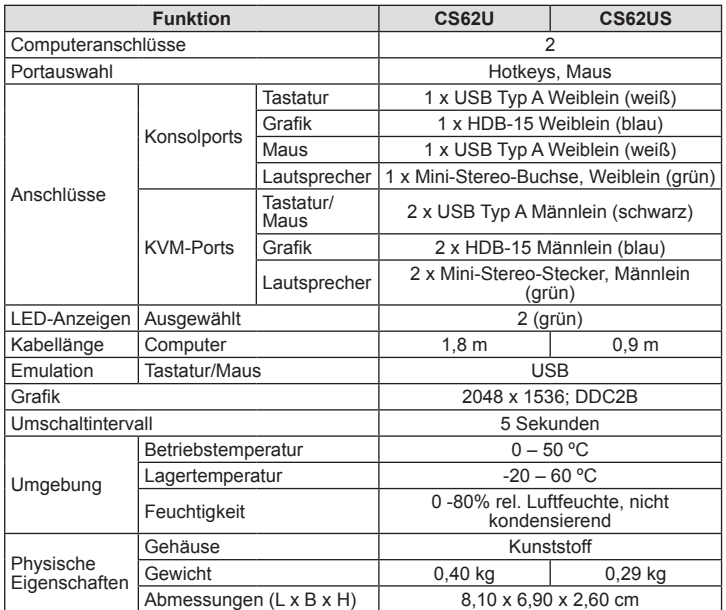

**Nota:** Con la emulación de teclado desactivada, las teclas de acceso directo [m], [w], [F2], [F3], [F10] ,[F4], [F5] y [F6] también quedan desactivadas. Para poder utilizar el puerto USB para ratón como concentrador USB, tendrá que desactivar el modo de emulación del ratón.

Selección de puertos **Teclas** Teclas de acceso directo, ratón

Puerto seleccionado  $\overline{\phantom{a}}$  2 (verde)

Especificaciones

Conexiones al ordenador

**Función CS62U CS62US**

Conectores

Indicadores<br>LED

Longitud del<br>cable

Puertos KVM

Temperatura de<br>funcionamiento

emperatura de

Entorno

funcionamiento <sup>0</sup> <sup>a</sup> <sup>50</sup> ºC

emperatura de de de la contra de la contra de la contra de la contra de la contra de la contra de la contra de<br>macenamiento Humedad 0 a 80% de HR, sin condensar

Carcasa Plástico eso 0,40 kg 0,29 kg Dimensiones (L x An x Al)  $\vert$  8,10 x 6,90 x 2,60 cm

Longitud del Ordenadores (d. 1,8 m illustrationes in the 1,8 m illustrationes in the 0,9 m

eclado /<br>≀atón

Emulación Teclado / Ratón | USB Señal gráfica 2048 x 1536; DDC2B Intervalo de conmutación **1999 - Segundos** 5 segundos

www.aten.com

#### www.aten.com

www.aten.com

#### www.aten.com

#### CS62U/CS62US 2-Port USB KVM Switch – Guida per l'utente

#### CS62U/CS62US 2ポート USB KVMスイッチ ユーザーガイド

CS62U/CS62US 2- USB KVM

#### CS62U/CS62US 2-埠USB KVM多電腦切換器使用者指南

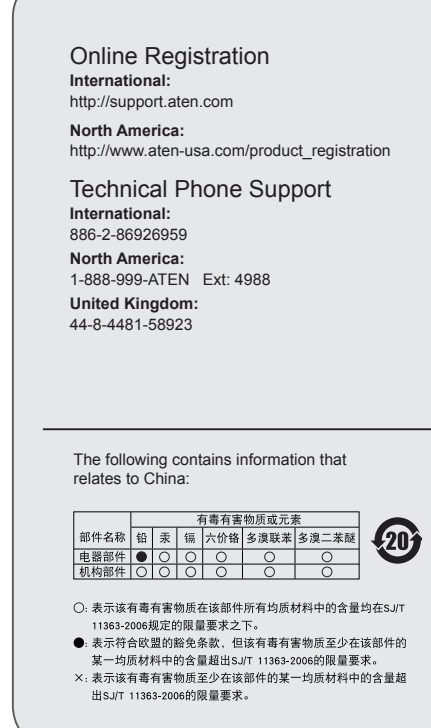

Connettori del cavo KVM **<sup>B</sup>** 1. LED della porta 2. Cavi KVM 3.Prese degli altoparlanti . Porte di collegamento alla console **B KVM Cable Connectors**

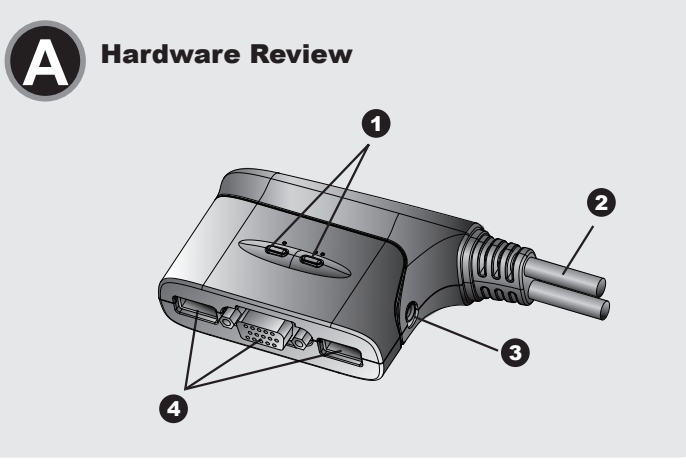

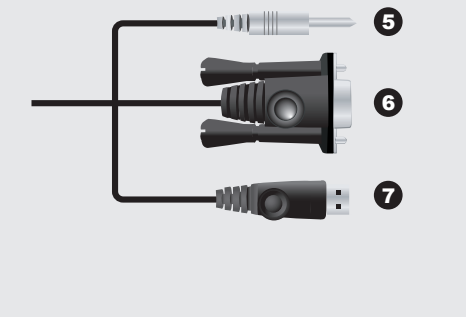

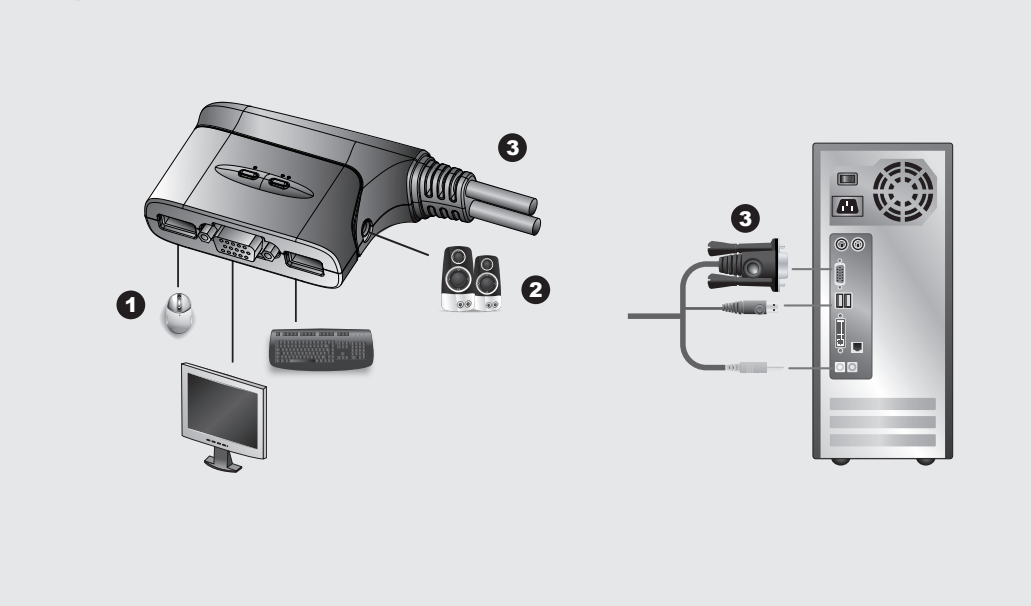

#### Requisiti

2. Assicurarsi che tutti <sup>i</sup> dispositivi dell'installazione siano dotati di adeguata messa <sup>a</sup> terra. Impostare il CS62U / CS62US USB KVM Switch risulta semplice e rapido. Fare

riferimento all'illustrazione:<br>1. Collegare la tastiera USB, il mouse USB e il monitor alle rispettive porte sul CS62U /<br>CS62US, situate sul lato del CS62U/CS62US.<br>Nota: Quando si utilizzano tastiera e mouse wireless combi

Console • Un monitor VGA, SVGA o Multisync, con la più alta risoluzione fra quelle utilizzate dai computer collegati • Tastiera e mouse USB • Altoparlanti (opzionali)

### **Computer**

Su ogni computer da collegare al sistema deve essere installato il seguente equipaggiamento:<br>• Una porta VGA, SVGA o Multisync<br>• Porta USB tipo A • Porta per gli altoparlanti (opzionali)

#### **Hardware O**

必要ハードウェア環境 コンソール • 使用する解像度に適したVGA, SVGA, マルチシンク対応モニター<br>• USBキーボードおよびUSBマウス - スピーカー(オブション)

ます。 • VGA, SVGA, マルチシンク対応のビデオポート • USBタイプAポート<br>• スピーカーポート(オプション)

KVMケーブルコネクター **<sup>B</sup>** 1. ボートLED<br>2. KVMケーブル<br>3. スピーカージャック<br>4. コンソールポート<br>5. スピーカープラグ<br>6. ビデオコネクター

5.Spina dell'altoparlante 6. Connettore video 7. Connettore del mouse/della tastiera USB

#### Installazione dell'hardware **<sup>C</sup>**

Importante!

1. Accertarsi che tutti i dispositivi che si desidera collegare siano spenti Staccare la spina di ogni computer dotato della funzione Keyboard Power On.

di ricerca rapida funzionino il donale deve essere inserito nella porta della

#### コンピューター

CS62U/CS62USで接続するコンピューターは下記の仕様を満たしている必要があり

# 2. スピーカーを使用する場合は、スピーカージャックを使用してください(オプショ ン)。 3. KVMケーブルのUSB、モニター、オーディオプラグをコンピューターに接続してく

#### ハードウェア概要 **<sup>A</sup>**

**ホットキーセッティングモード(HSM)の起動**<br>ホットキーセッティングモードの起動は、**[Num Lock]**キーを押したまま、[-]マイナ スキーを押してすぐ離し、[Num Lock]キーを離します。

7. USBキーボード/マウスコネクター

#### ハードウェアセットアップ **<sup>C</sup>** 重要

1. これから接続するデバイスの電源がオフになっていることを確認してください。キ ーボードから起動できる機能が付いている場合は、電源コードも抜いてください。 2. すべてのデバイスが正しく接地されていることを確認してください。 CS62U / CS62US USB KVMスイッチのセットアップはケーブルを接続するだけの

簡単な作業です。図を参考にしながらセットアップを行ってください。 1. USBキーボード、USBマウス、モニターをCS62U / CS62US本体側面のコンソー tastiera del CS62U / CS62U.

scorrimento.<br>2. L'impostazio e.....<br>tazione predefinita è OFF. 3. Questa funzione è supportata solo quando è attiva l'emulazione del mouse.

2. Collegare gli altoparlanti alle relative prese. 3. Inserire i connettori USB, video e audio dei cavi KVM nelle rispettive porte sui

computer che si stanno installando. 4. Accendere i computer.

**Nota:** Di default, all'accensione il CS62U / CS62US si collega al primo computer che

viene acceso. Funzionamento Cambio della porta

Tutte le operazioni di cambio della porta iniziano premendo due volte il tasto Bloc Scroll. Vedere la seguente tabella per i dettagli.

3. マウスエミュレーション機能が有効になっているときのみ、この機能を使用 可能です。 ホットキー一覧表 キー組み合わせ

**Nota:** Se l'impiego del tasto Bloc Scorr entra in conflitto con altri programmi in uso sul

**Tasti di scelta rapida** Azione [Bloc Scroll] [Bloc Scroll] | Sposta KVM e audio fra le due porte.

**Modello** Tasti di scelta rapida **Azione** 

computer, è possibile utilizzare il tasto Ctrl.

Richiamare la modalità Impostazione tasti di scelta rapida (HSM) Tutte le operazioni con i tasti di scelta rapida iniziano tenendo premuto il tasto Bloc Num, premendo il tasto Meno e poi rilasciando Bloc Num. Vedere le seguenti tabelle

per i dettagli.

**Nota:** Se l'utilizzo di [Bloc Scroll] [-] è in conflitto con altri programmi, si possono

utilizzare i tasti [Ctrl] [F12].

Scansione automatica

CS62US [Bloc Num] [ - ] [a]

Avvia la scansione automatica. Il KVM si sposta ciclicamente da una porta all'altra a intervalli di 5

secondi. **Nota:** Per uscire dalla modalità di scansione automatica, premere [Esc] o [Barra spaziatrice]. La scansione automatica si arresta quando si esce da questa modalità.

ださい。 4. コンピューターの電源をオンにしてください。

注意: CS62U / CS62USは、先に起動したコンピューターが選択されて起動しま す。

#### 操作方法 ポート選択

ホットキーによるポート切替は[Scroll Lock] 2度押しで行います。

ホットキー フィッシュ しょうしょう 説明 | [Scroll Lock] [Scroll Lock] | KVM とオーディオフォーカスを切り替えます。

**注意: [Scroll Lock]**キーが他のアプリケーション操作と競合する場合などのため、こ<br>- のキーは**[Ctrl]**に変更することが可能です。

- ルボートに接続してください。<br>**注意**: ワイヤレスキーボード/マウスを使用する場合は、USBレシーバーをキーボー<br>- ドボートに接続してください。
- CS62U/CS62US 2 포트 USB KVM 스위치 사용자 가이드
- 요구사항 콘솔

• 연결되는 모든 컴퓨터의 꾀대 해상도가 지원되는 VGA, SVGA, 또는 멀티싱크 모니터<br>•USB 키보드와 USB 마우스 • 스피커 (옵션)

注意: [Num Lock] [-]の組み合わせが他のアプリケーション操作と競合する場合などの ため、このキーは[Ctrl] [F12]に変更することが可能です。

#### オートスキャン

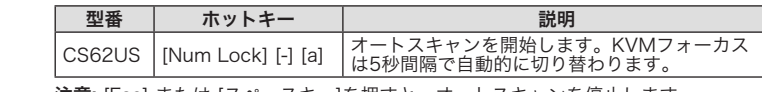

注意: [Esc] または [スペースキー]を押すと、オートスキャンを停止します。

## マウスによるポート選択

USBマウスのスクロールホイールをダブルクリックするとポートが切り替わります。 注意: 1. この機能はスクロールホイールがあるUSB 3ボタンマウスのみ使用可能です。 2. デフォルトでこの機能はオフになっています。

#### Selezione della porta tramite mouse

**Hardware Installation** 

Per spostarsi fra le porte è sufficiente fare doppio clic con la rotellina del mouse USB. Questa funzione consente di spostarsi avanti e indietro fra le porte. **Nota:** 1. Questa funzione è supportata solo dai mouse USB a tre tasti con rotellina di

4. 컴퓨터의 전원을 켜십시오.<br>- **알림:** CS62U / CS62US 제품의 전원이 켜면 기본적으로 전원이 켜진 첫 번째 컴퓨 터와 연결됩니다.

 $\overline{y}$ 키 동작 [Scroll Lock] [Scroll Lock] 두 포트 사이의 KVM과 오디오 포커스를 전환합니다. 알림: 만약 [Scroll Lock] 키가 다른 프로그램과 충돌이 일어난다면, [Ctrl] 키로 대체할 수 있습니다.

#### Tabella di riepilogo dei tasti di scelta rapida

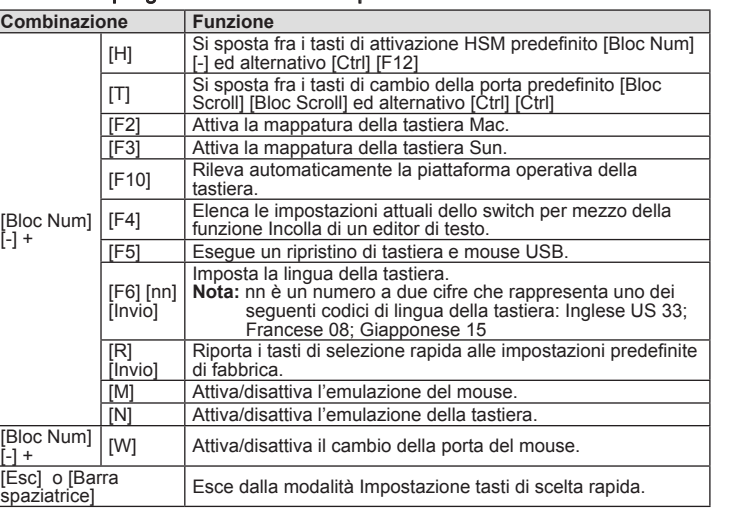

제품 사양 기<del>능</del> - CS62U | CS62US

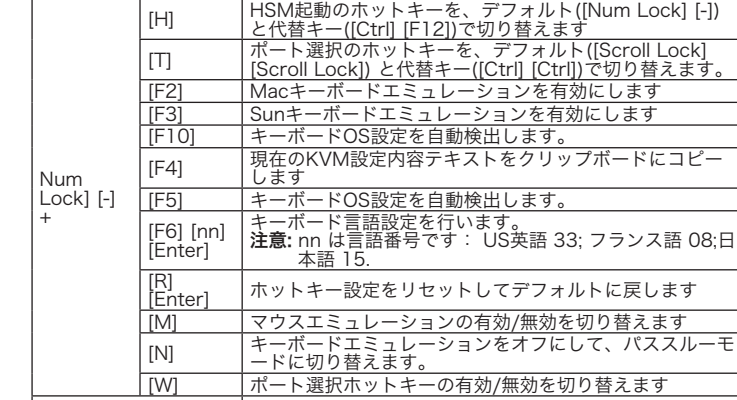

[Esc] or [Space Bar] |ホットキーセッティン

• USB USE • 扬声器(选择性)

1. LED  $2.$  KV $M$ 

以下配备必须安装于欲连接的各台电脑上: VGA SVGA multisync • USB Type A

 $VGA$ , SVGA, MultiSync

#### 6. 视频连接头 7. USB

注意: キーボードエミュレーションがオフになっている場合、 [m], [w], [F2], [F3], [F10] ,[F4], [F5], [F6]を使用するホットキーは無効になります。USB マウスポ ートをUSBハブとして使用する場合は、使用前にマウスエミュレーションモー ドを無効にしてください。

4. 开启电脑电源。 注意: CS62U / CS62US **Nota:** Quando l'emulazione della tastiera è disattivata, i tasti di scelta rapida [m], [w], [F2], [F3], [F10] ,[F4], [F5] e [F6] sono disabilitati. Per utilizzare la porta del mouse USB come un hub USB, disabilitare prima la modalità di emulazione del

#### mouse. Specifiche

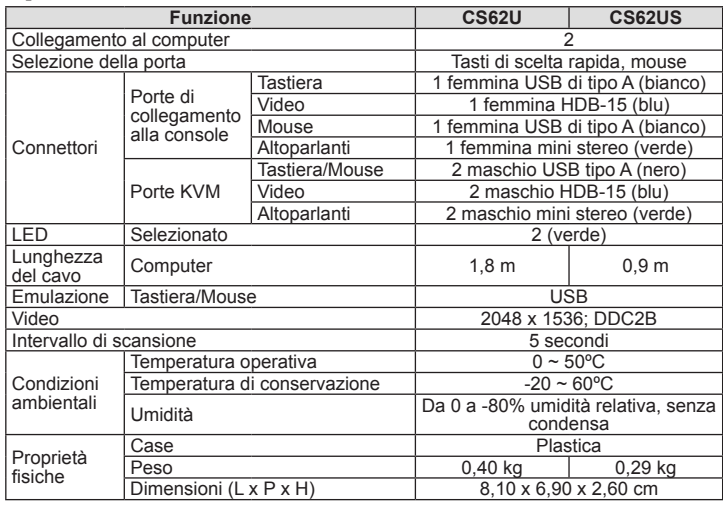

www.aten.com サポートお問合せ窓口:03-5323-7178

仕様

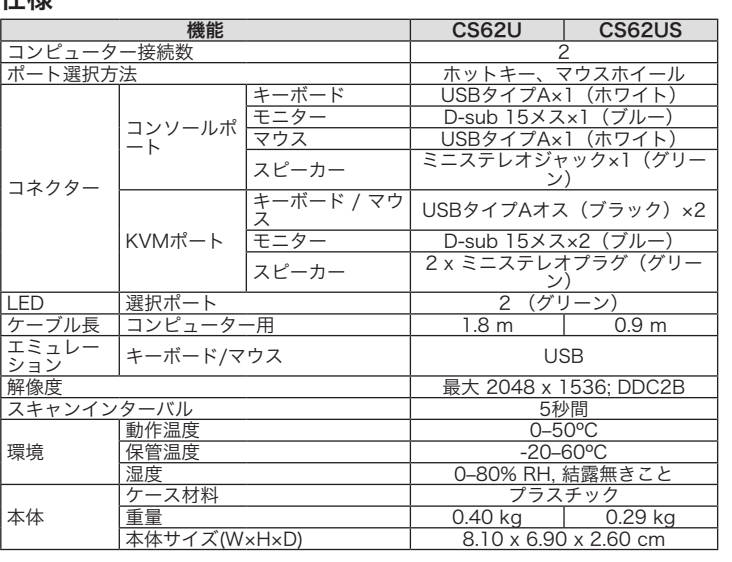

#### 컴퓨터

다음의 장비는 제품에 연결하려는 컴퓨터에 반드시 설치되어 있어야 합니다 : • VGA, SVGA, 또는 멀티싱크 비디오 포트 • USB 타입-A 포트 • 스피커 포트 (옵션)

#### 하드웨어 리뷰 **<sup>A</sup>**

KVM 케이블 컨넥터 **<sup>B</sup>** 1. 포트 LED 2. KVM 케이블 3. 스피커 잭

4. 콘올 포트<br>5. 스피커 플러그<br>6. 비디오 컨넥터

7. USB 키보드/마우스 컨넥터

#### 하드웨어 설치 **<sup>C</sup>**

주의사항

1. 연결하려는 모든 장비의 전원이 꺼져있는지 반드시 확인하십시오. 키보드-파워-온 기능을 가진 컴퓨터는 반드시 전원 코드를 제거하십시오. 2. 연결하려는 모든 장비에 적절한 접지가 되어 있는지 확인하십시오.

CS62U / CS62US USB KVM 스위치는 설치가 매우 쉽고 빠릅니다. 설치 그림을 참고하 십시오:

1. CS62U / CS62US 제품의 측면에 위치한 포트에 USB 키보드, USB 마우스, 모니터를 연결하십시오.

#### 系統需求

控制端 • 一組 VGA, SVGA, 或MultiSync的顯示器,該顯示器可支援安裝架構下任何電腦使用的最 高解析度 • 一組USB鍵盤和USB滑鼠 • 喇叭(選擇性)

#### 電腦

以下配備必須安裝於欲連接的各台電腦上: • 一組VGA、SVGA或multisync視訊連接埠 • USB Type A 連接埠 • 喇叭連接埠(選擇性)

## 硬體檢視 **<sup>A</sup>**

KVM線材連接頭 **<sup>B</sup>** 1. 連接埠LED指示燈

#### 2. KVM線材

- 3. 喇叭插孔
- 4. 控制端連接埠 5. 喇叭插頭
- 。.<br>6. 視訊連接頭
- 7. USB 鍵盤/滑鼠 連接頭

## 硬體安裝 **<sup>C</sup>**

重要 --<br>. 請先確認所有欲連接的裝置均已關機。若您的電腦支援鍵盤開機功能,則必須拔掉電 腦的電源線。

2. 請確認所有欲連接之裝置,皆已適當安全地完成接地

安裝CS62U/CS62US USB KVM多電腦切換器迅速和容易。請參考安裝連線圖:

알림: 무선 키보드 및 마우스를 사용하는 경우, 핫키 기능을 사용하기 위해 동글이 CS62U / CS62US 제품의 키보드 포트와 연결되어 있어야 합니다. 2. 스피커를 스피커 잭과 연결하십시오.

# 3. KVM 케이블의 USB, 비디오, 오디오 컨넥터를 연결하려는 컴퓨터와 연결하십시오.

## 작동

포트 전환 모든 포트 전환 작동은 [Scroll Lock] 키를 두 번 눌러서 작동합니다. 자세한 내용은 다음의 표를 참조하십시오.

핫키 설정 모드(HSM) 실행 모든 핫키는 [Num Lock] 키를 누른채로 [Minus] 키를 눌렀다가 뗀 후 [Num Lock] 키를 떼어 작동합니다. 자세한 내용은 아래 표를 참고하십시오. 알림: [Num Lock] [-] 키가 다른 프로그램과 충돌이 일어난다면 [Ctrl] [F12] 키로 대체

할 수 있습니다.

# 오토 스캔

CS62U/CS62US<br>**注意**:

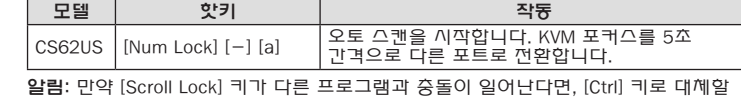

수 있습니다.

3. KVM USB example use that the example of the example of the example of the example of the example of the example of the example of the example of the example of the example of the example of the example of the example of

Scroll Lock 热键 | 机行工作

 $[Num Lock]$   $, [ - ]$   $, [$   $]$   $, [Num Lock]$ 

注意: Scroll Lock the communication of the Scroll Lock

型号 引き 熱鍵 おおし しょうしん おおおこ 执行工作 C S62US | [Num Lock] [-] [a] | KVM 5

注意:  $[Num Lock]$   $[-]$   $[CH]$   $[F12]$ 

USB ,USB , CS62U/CS62US

 $[Scrol| Lock]$   $[Scrol|Lock]$   $[$ 

注意: (Esc] [Spacebar]

- 1. 將USB鍵盤,USB滑鼠,和螢幕插入CS62U/CS62US的連接埠上。這些連接埠位於CS62U/ CS62US的側邊。
- 注意: 當使用無線鍵盤和滑鼠組合時,為了啟動熱鍵功能,無線接收器必須插至CS62L CS62US的鍵盤連接埠上。 2. 將喇叭插至喇叭插孔。
- 3. 將KVM線材的USB、視訊和音訊連接頭連接至正在安裝電腦上相對應的連接埠。 4. 開啟電腦電源。

注意: CS62U / CS62US的電源預設為連結到第一台電源已開啟的電腦。

#### 操作方法

切換連接埠 使用熱鍵切換連接埠,必須先按Scroll Lock 按鍵二次;請參考下表:

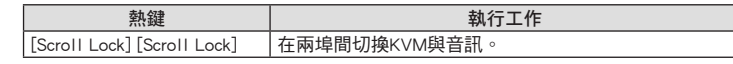

注意: 當使用【Scroll Lock】會影響到其它執行中程式時,也可用【Ctrl】鍵取代。

## 啟動熱鍵設定模式(HSM)

熱鍵操作從按住[Num Lock]鍵不放, 再按 [-] 鍵後放掉, 最後放掉 [Num Lock] 鍵。 請參考 下表。

注意: 如果使用[Num Lock] [-] 會影響到其它執行中程式時,也可用[Ctrl] [F12]鍵取代。

#### 自動掃描

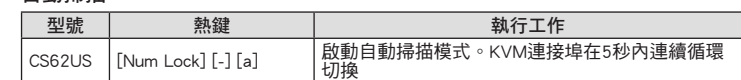

注意: 離開自動掃描, 按下[Esc] 或[Spacebar] 。離開自動掃描時將停止動作。

#### 滑鼠連接埠選擇

點擊滑鼠中間的滾輪兩次可切換於所連接的兩台電腦. 滑鼠切換功能在二台電腦來回做切 換。

## 마우스 포트 선택

간단히 USB 마우스의 스크롤 휠을 더블 클릭하여 포트를 전환할 수도 있습니다.

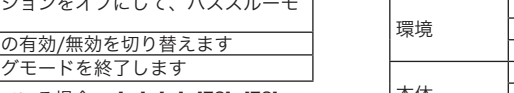

#### 마우스 포트 전환 기능을 사용하면 이전 또는 다음 포트로 전환할 수 있습니다. 알림 : 1. 이 기능은 USB 3키 스크롤 휠 마우스에서만 지원됩니다. 2. 기본적으로 OFF로 설정되어 있습니다.

3. 마우스 에뮬레이션이 가능한 경우에만 이 기능이 지원됩니다.

#### 핫키 요약 테이블

鼠标连接端口选择

注意: 1. USB 3

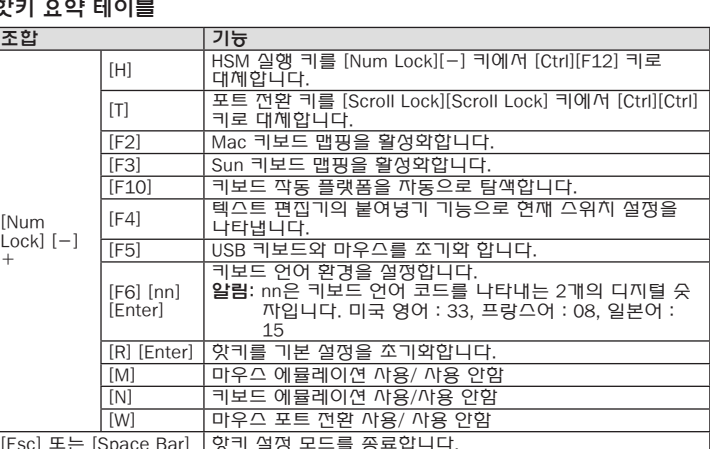

알림: 키보드 에뮬레이션이 꺼져있는 경우, [m], [w], [F2], [F3], [F10] ,[F4], [F5], [F6] 핫키의 사용이 불가능합니다. USB 마우스 포트를 USB 허브로 사용하기 위해서 는 먼저 마우스 애뮬레이션 모드를 해제해야 합니다.

## 注意: 1. 僅有USB 3鍵滾輪滑鼠支援這個特性 2. 預設設定為關閉的 3. 當滑鼠模擬功能開啟時才能支援此一特性

# 熱鍵一覽表:

C S62U/

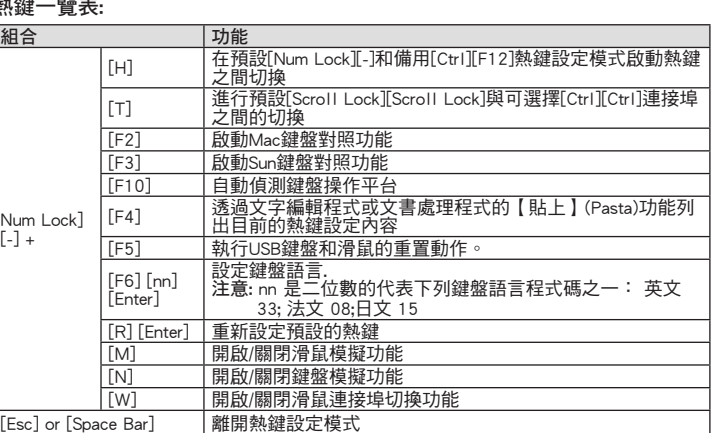

注意: 當鍵盤模擬功能關閉時,[m], [w], [F2], [F3], [F10], [F4], [F5], 和 [F6] 熱鍵輸入無

#### www.aten.com 技術服務專線:02-8692-6959

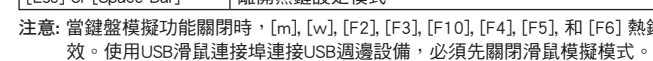

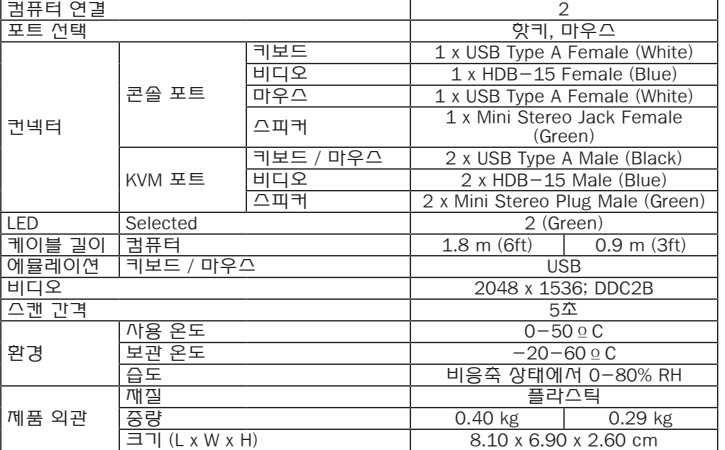

# $\equiv$  [Space Bar]  $\parallel$   $\%$   $\parallel$   $\equiv$   $\uplus$

#### 規格表

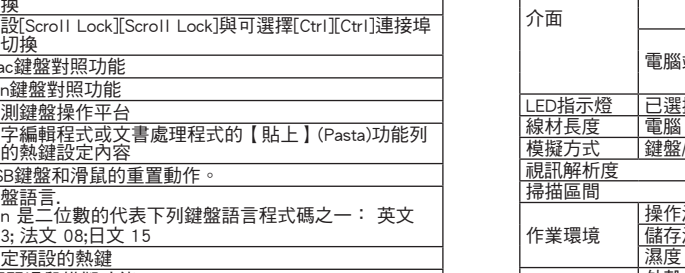

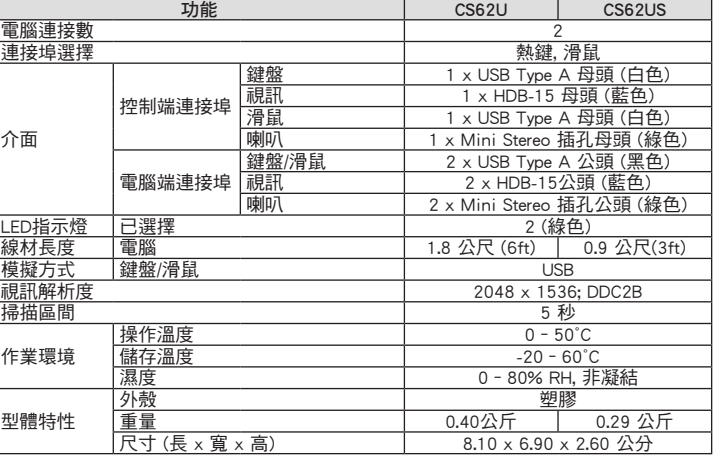

系统需求 控制端

#### 电脑

• 扬声器连接端口(选择性)

#### 硬件检视 **<sup>A</sup>** KVM线缆连接头 **<sup>B</sup>**

3. 扬声器插孔 4. 控制端连接端口

5. 扬声器插头

#### 硬件安装 **<sup>C</sup>** 重要

1.  $\blacksquare$ 

 $2.$ C S62U/C S62US USB KVM

操作方法 切换连接端口

启动热键设定模式(HSM)

自动扫描

C S62US  $2.$  点击鼠标中间的滚轮两次可切换于所连接的两台电脑. 鼠标切换功能在两台电脑来回做

热键一览表:

 $2.$ 

组合 功能

# [Num

之间切换

 $3.$ 

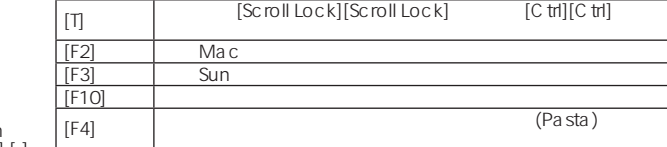

 $[H]$  [Num Lock][-] [Ctrl][F12]

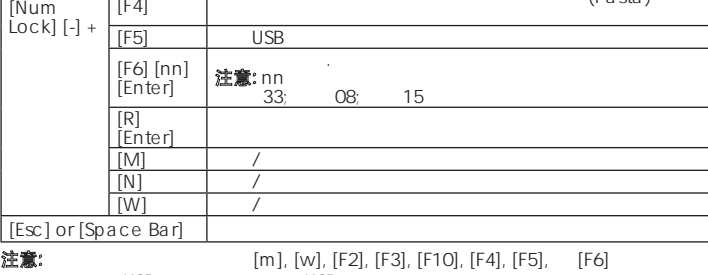

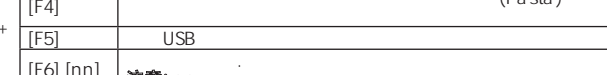

 $\overline{UB}$ 

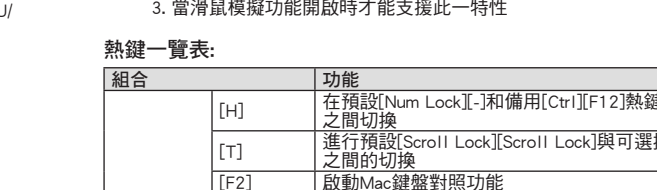

规格表

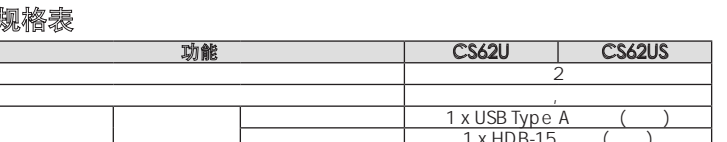

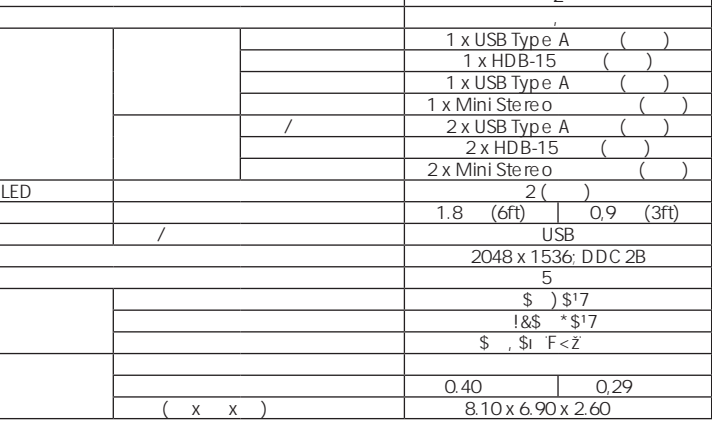

#### www.aten.com

www.aten.com **電話支持**:010-5255-0110

# www.aten.com Phone: 02-467-6789

**Package Contents**

1 CS62U/CS62US 2-Port USB KVM Switch 2 Hotkey Stickers 1 User Guide